# Guide 1ère connexion ENT-Pronote

### **Depuis la rentrée 2016, l'accès à Pronote se fait uniquement par l'intermédiaire de L'ENT (Environnement Numérique de Travail).**

# **Ainsi, vous aurez un identifiant unique pour accéder aux différents services proposés par l'éducation nationale** :

- Suivi des absences, notes, compétences, cahier de texte… (Pronote).
- Espace d'échanges parents (ENT).
- Inscription au lycée (services académiques).

….

## **Pour se connecter sur l'ENT, il faut :**

Étape 1 : Changer son mot de passe provisoire fourni par l'établissement dans un délai de trois mois.

Étape 2 : Valider son inscription en suivant le lien envoyé par mail sur votre messagerie personnelle.

Étape 3 : Accéder au site du collège.

VALIDER

Étape 4 : Se connecter sur l'Educ de Normandie (nom de l'ENT pour la « Basse Normandie).

(les étapes 1 et 2 sont à réaliser une seule fois)

# 1. Changer son mot de passe provisoire

#### Se connecter sur : <https://teleservices.ac-caen.fr/ts>

#### **SCOLARITÉ SERVICES** votre identifiant Bienvenue sur Scolarité services qui vous propose différents thomas plissonnier services en ligne de l'éducation nationale votre mot de passe Entrez votre identifiant ........  $\ddot{\phantom{0}}$ et votre mot de passe provisoire fourni par l'établissement. **VALIDER** identifiant oublié ' mot de passe oublié ? **Validez IIIENE UUINILAIUIN** Remplissez les champs. Première connexion SCOLARITÉ ■ Vos informations Votre enfant: I **SFRVICES Une adresse mail valide** votre identifiant date de naissance **et accessible est indispensable** année $\overline{\mathbf{v}}$ thomas.plissonnie jour V mois  $\overline{\smile}$ **pour valider l'inscription et**  nouveau mot de passe\* **recevoir un nouveau mot de passe en cas d'oubli.** (8 caractères minimum, 14 caractères maximum, chiffres ET lettres obligatoires) **Validez** . confirmation du mot de passe\* **Et Validez**votre adresse mail\* (Vous devez indiquer une adresse mail existante\*\*) thomas.plissonnier@ac-caen.fr **PREMIERE CONNEXION** confirmation de votre adresse mail\* Sompte en attente de validation **SCOLARITÉ** .<br>Pour utiliser votre compte, ouvrez maintenant le mail que vous venez de voir et suivez les instructi \*Champ obligatoire **SFRVICES**

\*\*Cette adresse de messagerie est indispensable : sitôt ce formulaire validé vous y recevrez un courriel contenant **un lien sur lem** 

Connectez vous à votre messagerie personnelle.

Ouvrez le mail : Services en ligne de l'éducation nationale

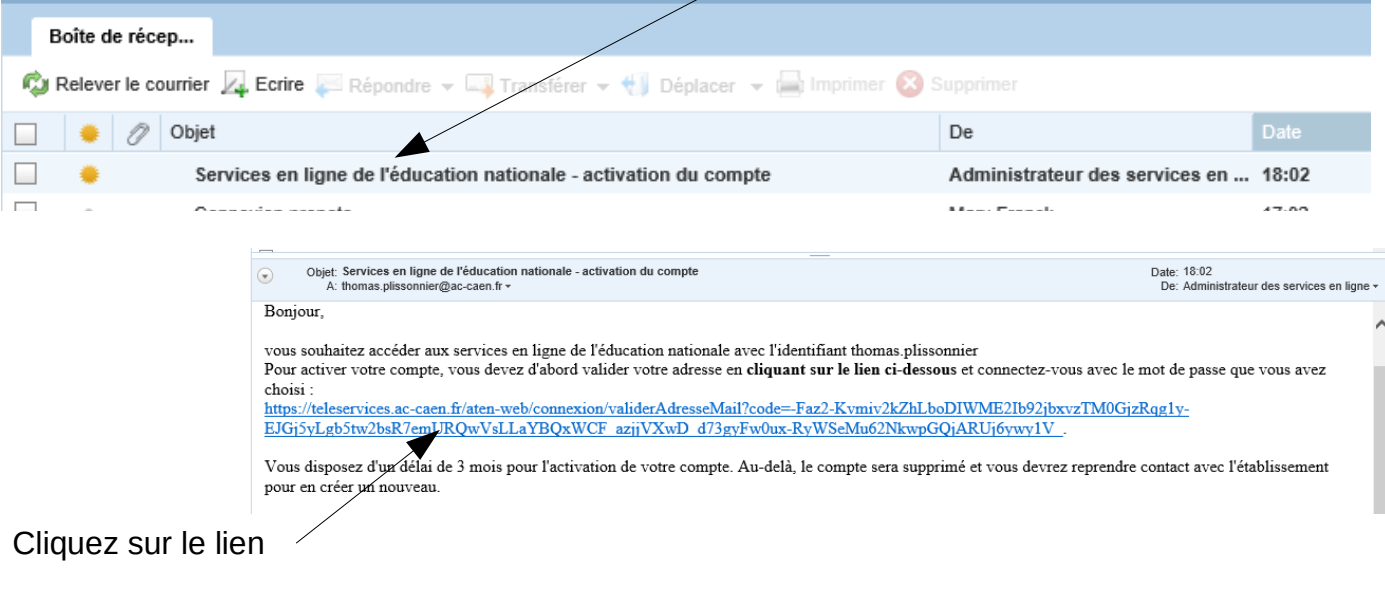

Votre navigateur internet doit ouvrir un nouvel onglet.

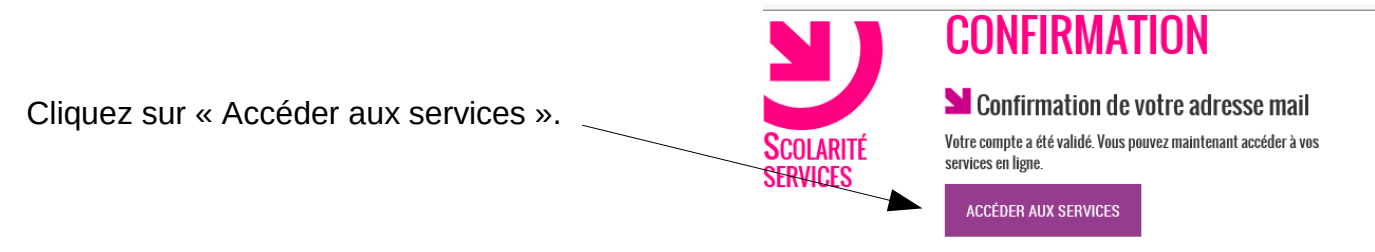

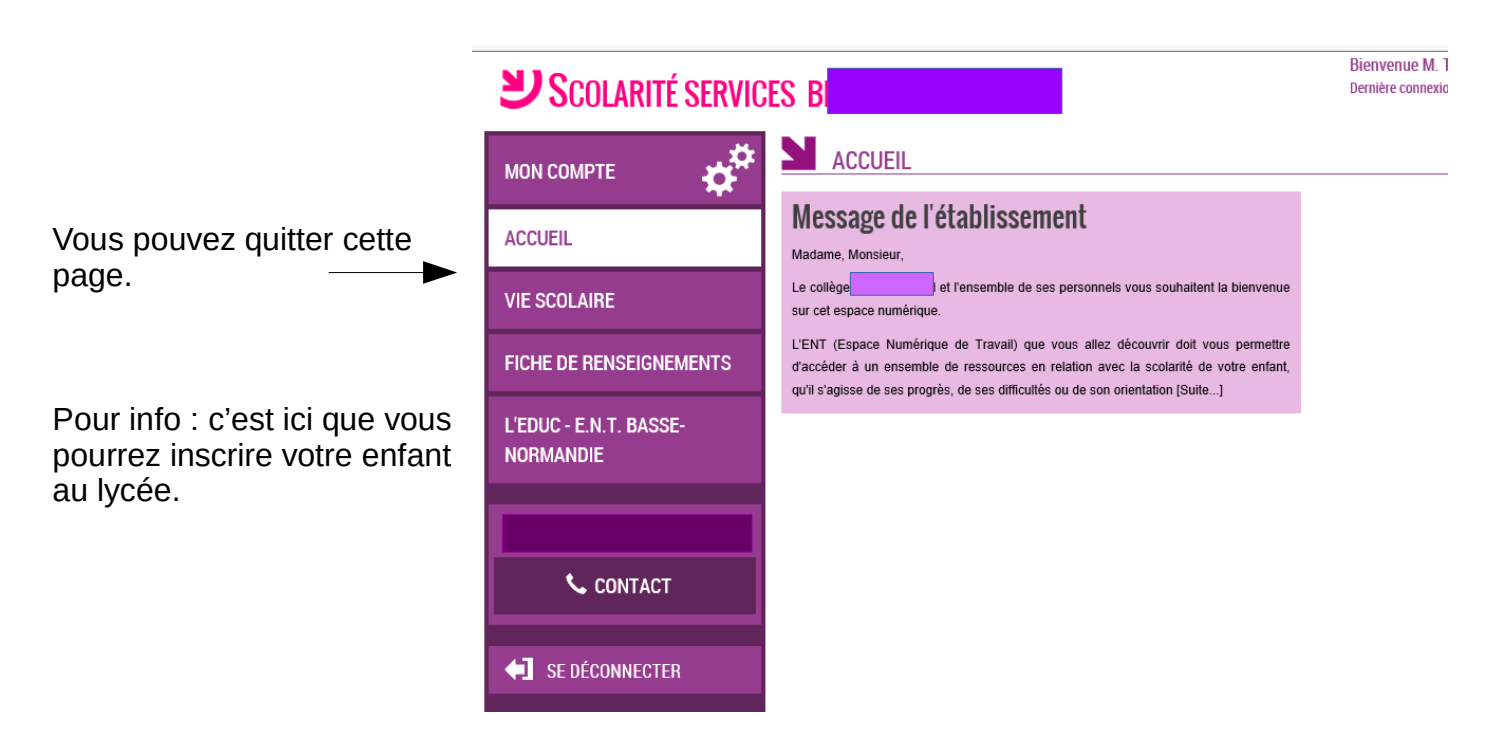

# 3. Accéder au site du collège.

Accédez au site du collège : <http://paul.eluard.etab.ac-caen.fr/>

4. Se connecter sur l'Educ de Normandie.

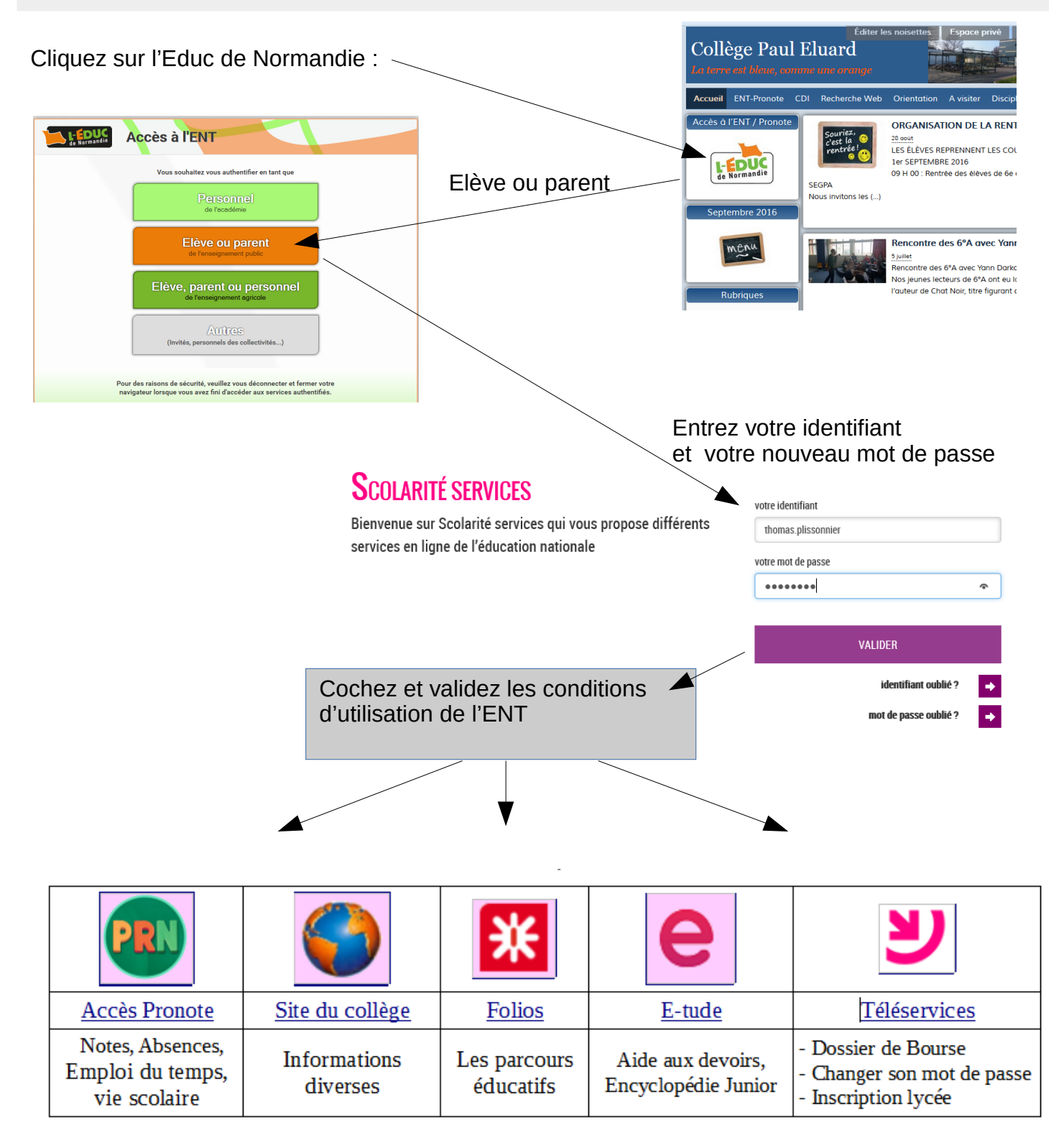